# Naučni softverski alati

# MATLAB/Octave – Elementarne operacije sa matricama i poljima brojeva; 2D grafika

# **Matrične operacije**

- sabiranje **+** matrice moraju biti istih dimenzija
- oduzimanje **-** matrice moraju biti istih dimenzija
- množenje **\*** matrice moraju imati jednake unutrašnje dimenzije

**Primjer:** 

>> A=2\*ones(3,5);B=2\*eye(3,5);C=A+B,D=A-B

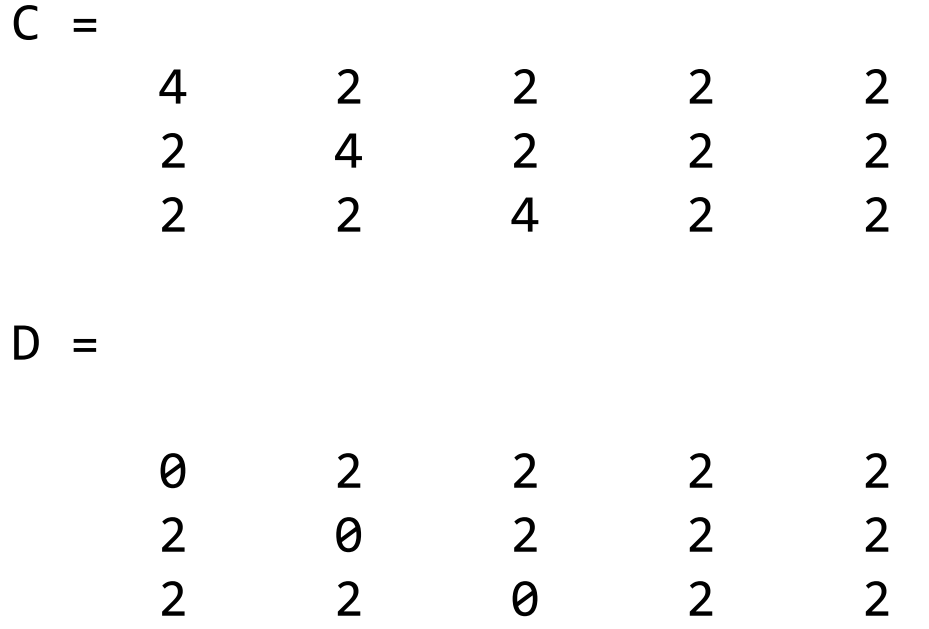

#### **Matrično množenje ...**

**Primjer:** 

>> A =  $[1 \ 2; \ 3 \ 1], B = [2 \ 1; \ 1 \ 2], C = A * B$ 

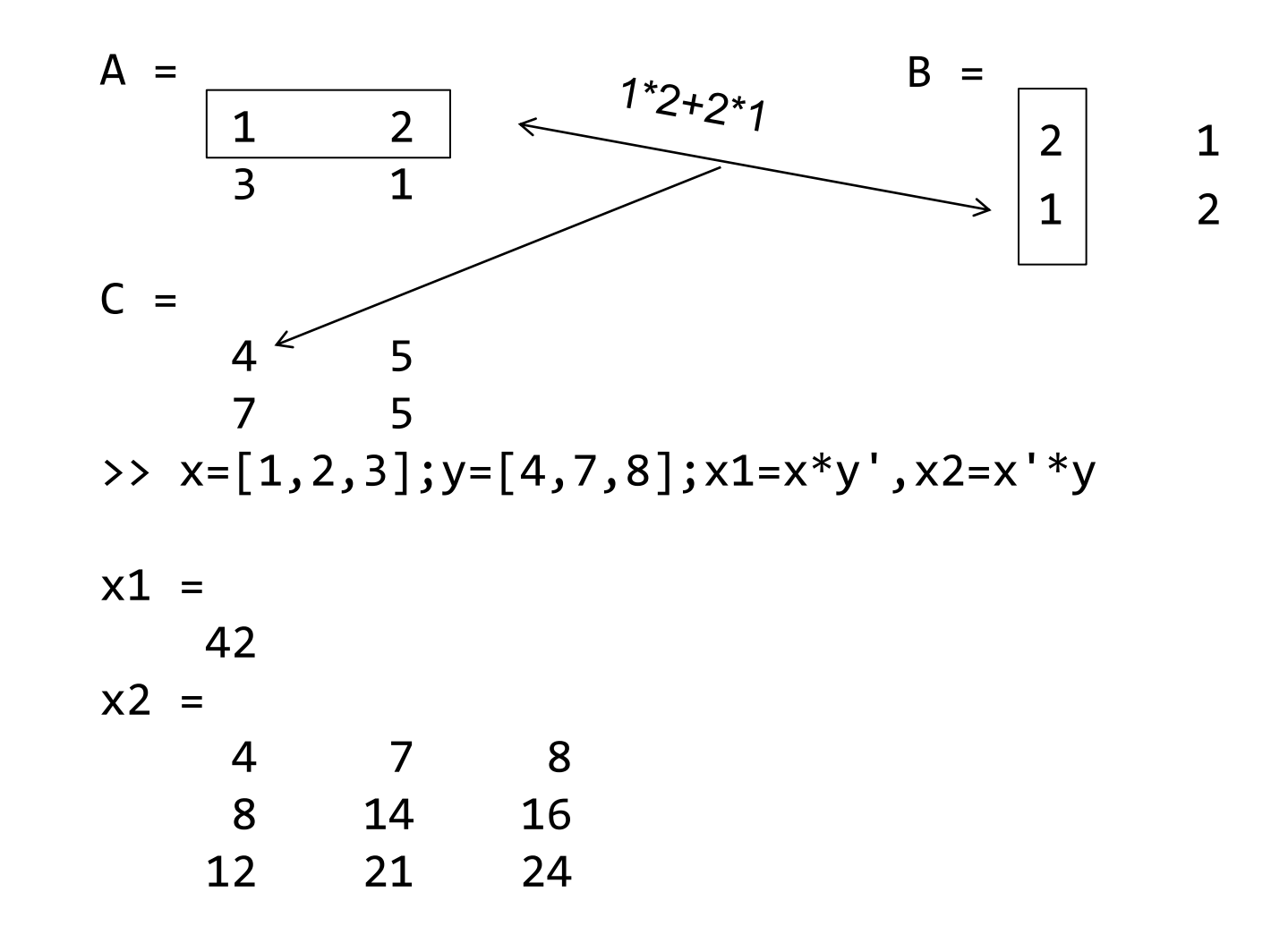

#### **Matrične operacije – primjeri**

Sabiranje, oduzimanje i množenje matrica

```
>> a = [1 2; 3 4], b = [2 2; 2 2]
a =
    1 2
    3 4
b =
 2 2
    2 2
\Rightarrow c = a + b, d = a - b, e = a * b
c = 3 4
 5 6
d =-1 0
 1 2
e = matrično množenje dvije matrice
 6 6
    14 14
```
#### **Operacije nad poljem brojeva**

- Operacije nad elementima matrice (tačka ispred operatora!!!): – množenje **.\*** - matrice moraju imati iste dimenzije
- **Primjer:**

>> A=[1 2; 3 1], B=[2 1; 1 2], C = A .\* B

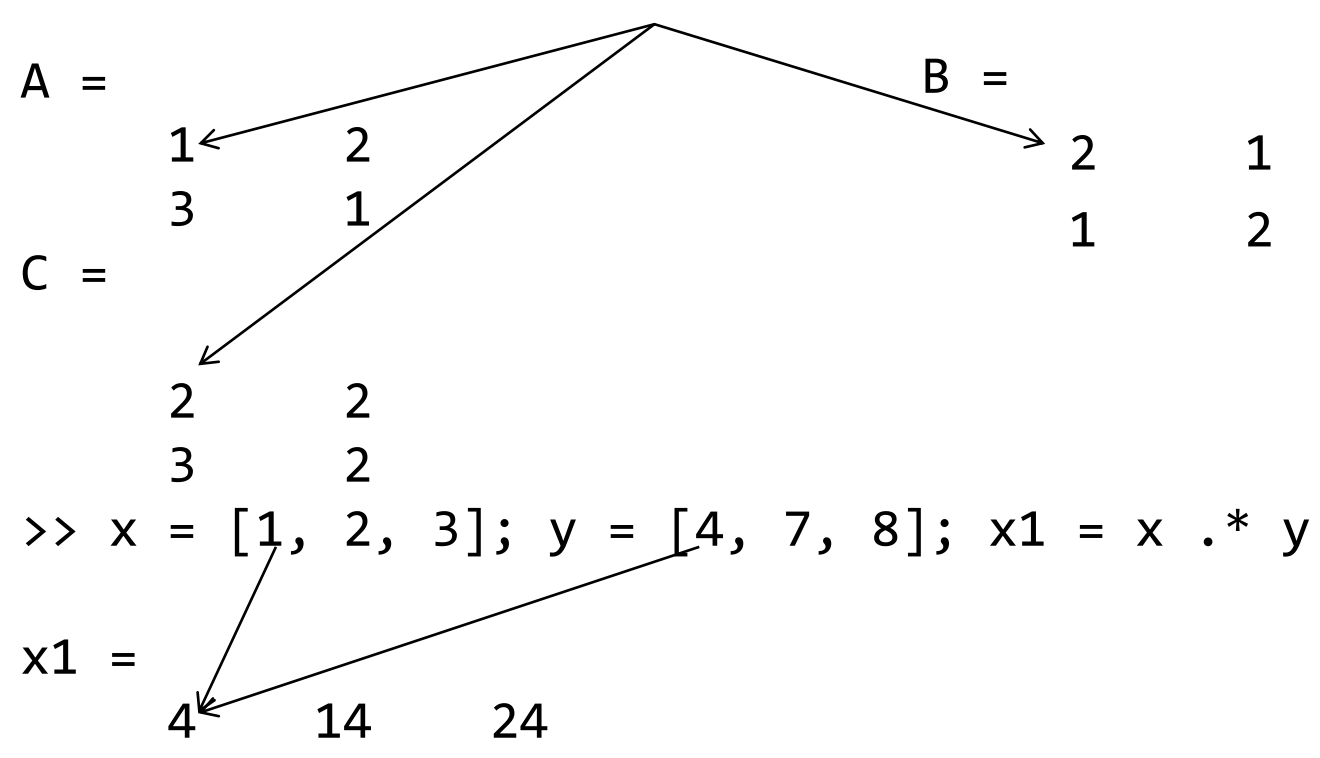

# **Matrično dijeljenje i dijeljenje polja brojeva**

- dijeljenje s lijeva **/** (X=B/A je rješenje sistema X \* A = B broj kolona mora biti isti)
- dijeljenje s desna **\** (X=A\B je rješenje sistema A \* X = B broj vrsta mora biti isti)
- Operacije nad elementima matrice (tačka ispred operatora!!!):
	- dijeljenje s lijeva **./**
	- dijeljenje s desna **.\**

| <b>Primjer:</b> | >> A = [1 2; 3 1], B = [2 1; 1 2], C = A ./ B, D = A .\ B |          |          |
|-----------------|-----------------------------------------------------------|----------|----------|
| $A =$           | $0.5000$                                                  | $2.0000$ |          |
| $B =$           | $0.5000$                                                  | $0.5000$ |          |
| $B =$           | $0.5000$                                                  | $0.5000$ |          |
| $1$             | $2$                                                       | $0.3333$ | $2.0000$ |

### **Stepenovanje**

**▶ stepenovanje ^ - matrica mora biti kvadratna** 

■ Operacije nad elementima matrice (tačka ispred operatora!!!): – stepenovanje **.^** - matrica ne mora biti kvadratna

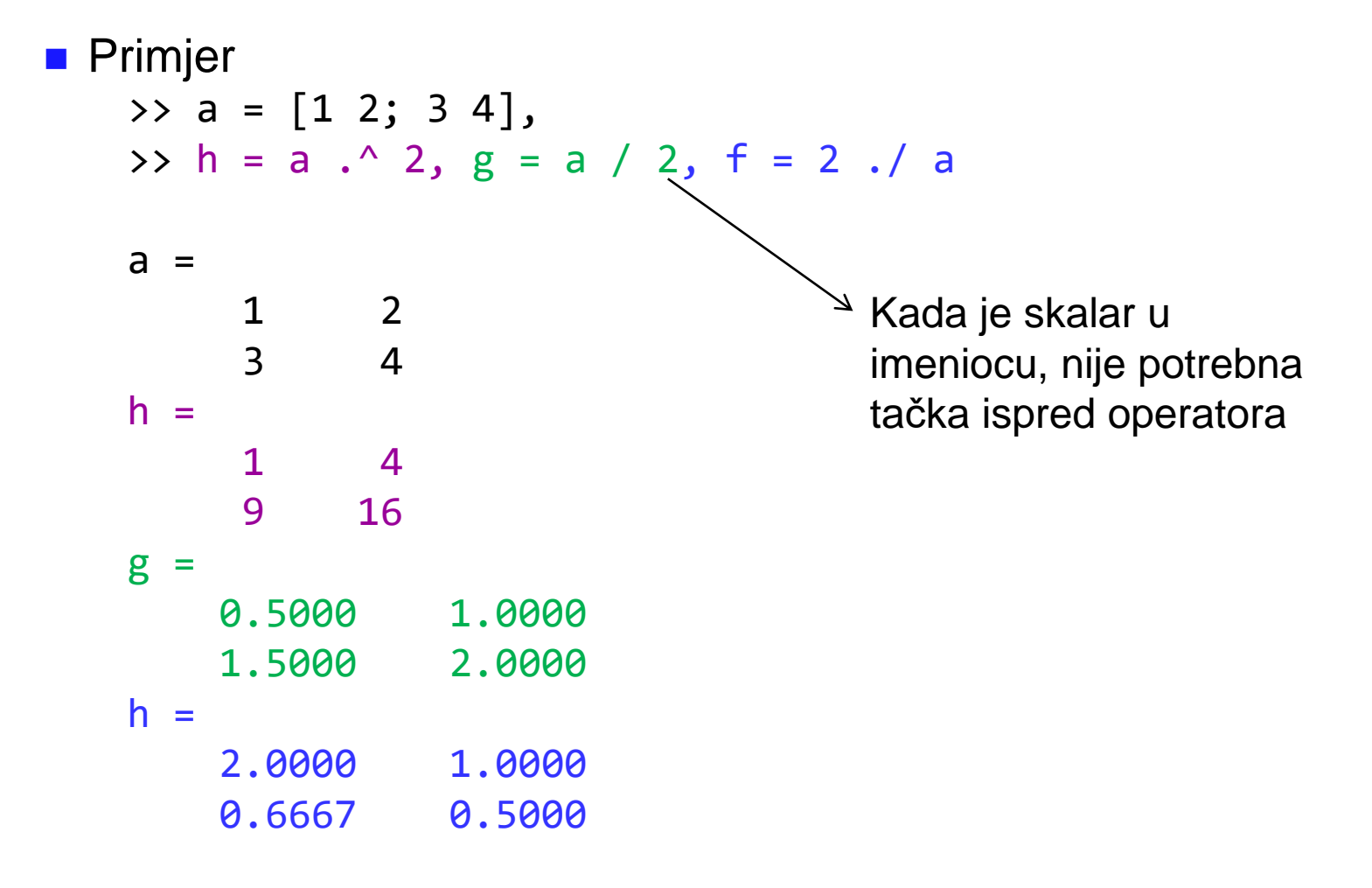

### **Matrice i funkcije**

- **Elementarne matrične funkcije:** 
	- determinanta matrice **det(x)**
	- inverzina matrica **inv(x)**
- Funkcija se poziva njenim imenom, tj. imenom m-fajla.
- Ako funkcija ima parametre navode se u malim zagradama ( ) razdvojeni zarezima.
- Ako funkcija vraća više vrijednosti, promjenljive koje ih prihvataju se navode u uglastim zagradama [ ] razdvojene zarezima. Redoslijed parametara je bitan, jer se dodjela rezultata vrši s lijeva na desno.
- **Primjer:**

 $a = [1, 2; 3, 4; 5, 6];$ 

```
[m, n] = size(a);
```
 $m = 3$  broj vrsta,  $n = 2$  broj kolona

#### **Rješavanje sistema jednačina u MATLAB-u**

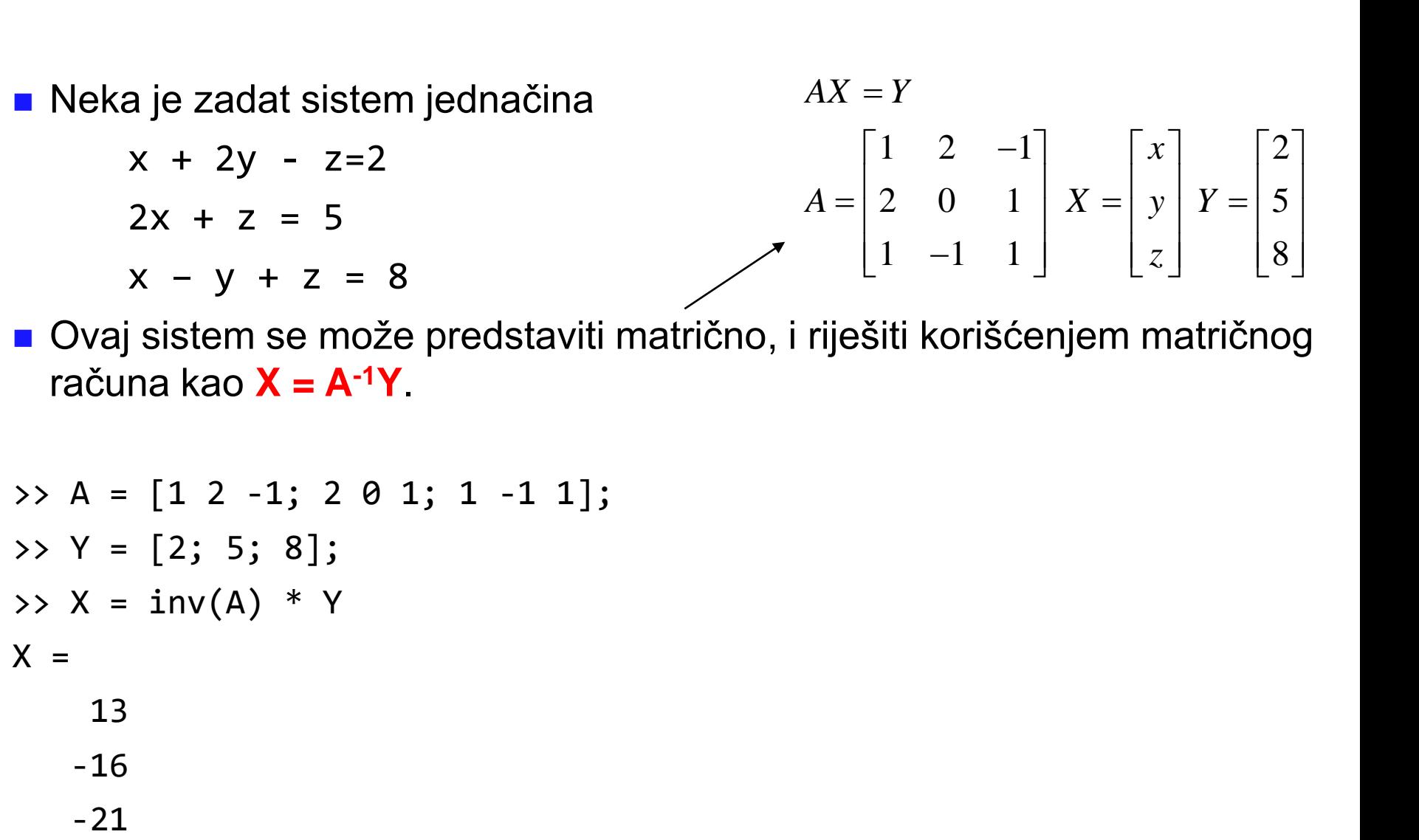

 Ovaj sistem se može predstaviti matrično, i riješiti korišćenjem matričnog računa kao **X = A-1Y**.

```
>> A = [1 2 -1; 2 0 1; 1 -1 1];
\Rightarrow Y = [2; 5; 8];
\Rightarrow X = inv(A) * Y
X = 13
     -16
```
1. Argument se tretira kao polje brojeva. Ako je argument matrica:

11 22 2 *n X*

rezultat funkcije *f(X)* će biti matrica:

**Elementarne matematicke funkcije**

\n1. Argument se tretira kao polje brojeva. Ako je argument matrica:

\n
$$
X = \begin{bmatrix} X_{11} & X_{12} & \cdots & X_{1n} \\ X_{11} & X_{22} & \cdots & X_{2n} \\ \vdots & \vdots & \ddots & \vdots \\ X_{m1} & X_{m2} & \cdots & X_{mn} \end{bmatrix}
$$
\nrezultat funkcije  $f(X)$  ĉe biti matrica:

\n
$$
f(X) = \begin{bmatrix} f(X_{11}) & f(X_{12}) & \cdots & f(X_{1n}) \\ f(X_{11}) & f(X_{22}) & \cdots & f(X_{2n}) \\ \vdots & \vdots & \ddots & \vdots \\ f(X_{m1}) & f(X_{m2}) & \cdots & f(X_{mn}) \end{bmatrix}
$$
\n2. X može imati realne ili kompleksne elemente.

\n3. Složeni izrazi i funkcije se grade pomoću elementarnih funkcija i operačija za manipulaciju poljima brojeva +, -, .\*, /, .\n

- 2. *X* može imati realne ili kompleksne elemente.
- 3. Složeni izrazi i funkcije se grade pomoću elementarnih funkcija i

- **Example:** sqrt(x)  $\sqrt{x}$
- **a** apsolutna vrijednost:  $abs(x)$   $|x|$ *x*
- fazni stav: **angle(x)**
- realni dio: **real(x)**
- imaginarni dio: **imag(x)**
- konjugovanje: **conj(x)**
- prirodni logaritam: **log(x)**  $\ln x$
- $\blacksquare$  logaritam sa osnovom 10:  $\texttt{log10(x)}$   $\log_{10} x$
- eksponencijalna funkcija: **exp(x)** *ex*
- trigonometrijske funkcije **(očekuju argument zadat u radijanima!!!) sin(x), cos(x), tan(x), cot(x), asin(x), acos(x), atan(x),** korjenovanje: sqrt(x)  $\sqrt{x}$ <br>apsolutna vrijednost: abs(x)  $|x|$ <br>fazni stav: angle(x)<br>realni dio: real(x)<br>imaginarni dio: imag(x)<br>konjugovanje: conj(x)<br>prirodni logaritam: log(x) hrx<br>logaritam sa osnovom 10: log10(x) log<sub>10</sub>

- najbliži cio broj: **round(x)**
- veći cio broj: **ceil(x)**
- manji cio broj: **floor(x)**
- cijeli dio broja: **fix(x)**
- $\Rightarrow$  A = [1.6 2.4; -1.6 -2.4];  $A =$  1.6000 2.4000  $-1.6000 - 2.4000$  $\Rightarrow$  A1 = round(A), A2 = ceil(A), A3 = floor(A), A4 = fix(A)  $A1 =$  2 2  $-2$   $-2$  $A2 =$  2 3  $-1$   $-2$  $A3 =$  1 2  $-2 - 3$  $AA =$  1 2  $-1$   $-2$

- najveći zajednički djelilac: **gcd(a, b)**
- najmanji zajednički sadržalac: **lcm(a, b)**
- ostatak pri dijeljenju: **rem(a, b)**
- obrtanje redosljeda vrsta: **flipud(A)**
- obrtanje redosljeda kolona: **fliplr(A)**

Primjer: Neka nam je zadatak da napravimo tablicu vrijednosti sinusa i kosinusa za sve uglove od 0 do 180 stepeni sa korakom od 15 stepeni. Jedan od načina rješavanja ovog zadatka je:

 $\Rightarrow$  x = (0 : 15 : 180)'; >> y = x \* pi / 180; %obavezno pretvoriti stepene u radijane  $\Rightarrow$  T = [x, sin(y), cos(y)]

# **Crtanje 2D grafika funkcija**

**plot(y) –** crtanje vektora y u zavisnosti od rednog broja elementa.

Grafik se dobija tako što se pravim linijama povežu susjedne tačke *(n,y<sup>n</sup> )* i *(n+1,yn+1)*, *n = 1,2,...N-1*

**plot(x, y) –** crtanje funkcije y u zavisnosti od nezavisno promjenljive x.

Grafik se dobija tako što se pravim linijama povežu susjedne tačke *(x<sup>n</sup> ,yn )* i *(xn+1,yn+1)*, *n = 1,2,...N-1. P*odrazumijeva se Dekartov pravougaoni koordinatni sistem.

**plot(x1, y1, x2, y2)** *–* crtanje više funkcija na istom grafiku

■ Prvim izvršenjem funkcija plot otvara novi grafički prozor i crta grafik. Svako naredno izvršenje postojeći grafik mijenja sa novim.

**Primjer:** Nacrtati grafik funkcije sin x,  $z a - \pi \le x \le \pi$ 

*>>* x = -pi:pi/20:pi; *>>* y = sin(x); *>>* plot(x,y)

#### **Označavanje osa i grafika**

- **xlabel('tekst') –** postavlja tekst kao oznaku za x-osu
- **ylabel('tekst') –** postavlja tekst kao oznaku za x-osu
- **title('tekst') –** postavlja tekst kao naslov grafika
- text(x, y, 'tekst') postavlja tekst na poziciju zadatu preko x i y.
- Na grafiku se mogu nalaziti i oznake koje u sebi imaju indeks. Indeks se navodi nakon povlake. Tako bi bilo: **'**x\_1**'** x1, **'**x\_2**'** x2, **'**×\_{i,j}^{12}'→  $x_{ij}^{12}$
- Ukoliko želimo kao oznake imati grčka slova, koristimo \ prije naziva željenog grčkog slova. Tako će biti: **'**\alpha**'** , **'**\beta**'**
- Komandom **axis([Xmin, Xmax, Ymin, Ymax])** definišemo granice vidljivog dijela grafika. Istom komandom možemo postići dodatne efekte, na primjer jednaku skalu na x i y osi, uklanjanje osa sa grafika, jednake ose, vraćanje osa ... **axis equal, axis off, axis square, axis**   $\mathsf{X}_{\mathsf{L}}\{\mathtt{i},\mathtt{j}\}^{\wedge}\{\mathtt{12}\} \rightarrow x_{ij}^{12}$ <br>Ukoliko želimo kao oznake imati grčka<br>željenog grčkog slova. Tako će biti: '\<br>Komandom axis ([Xmin, Xmax, Ym:<br>vidljivog dijela grafika. Istom komando<br>na primjer jednaku sk

# Primjer

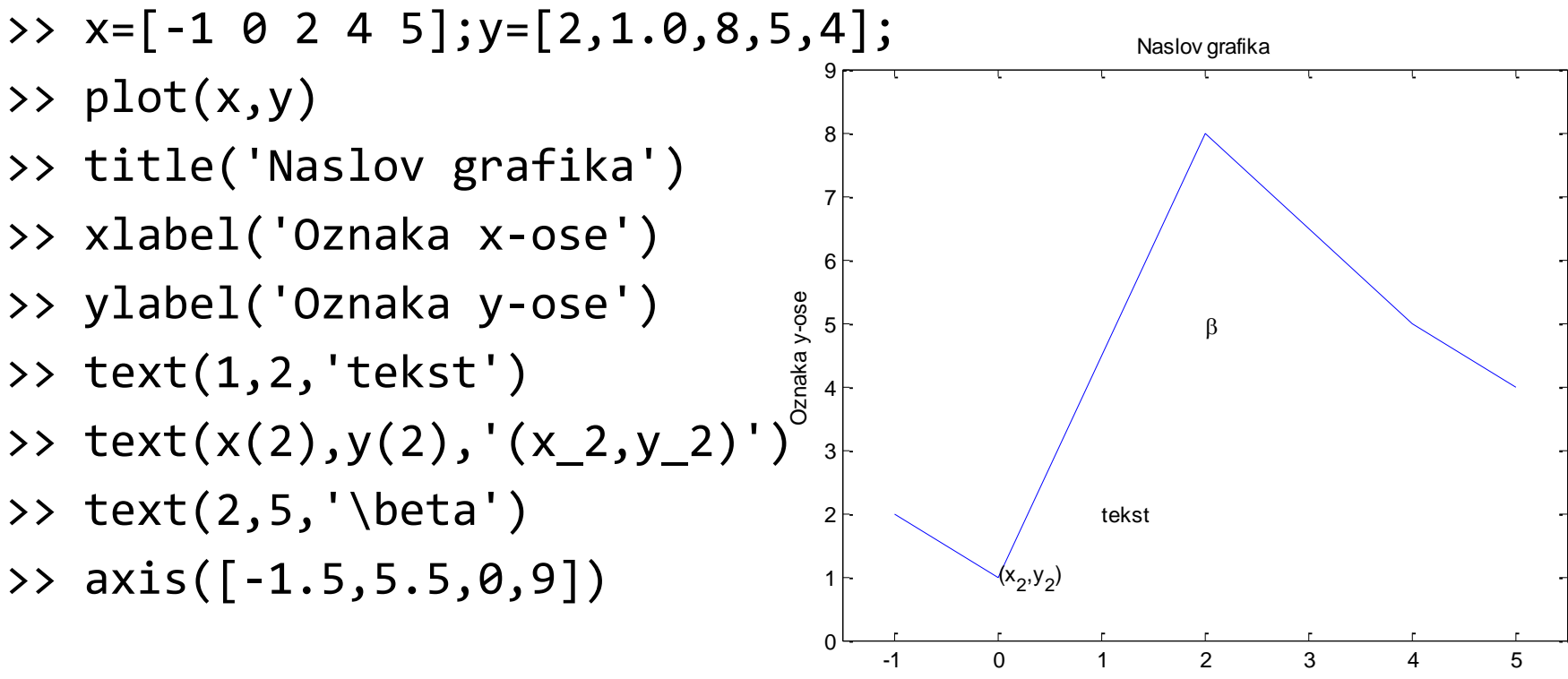

Oznaka x-ose

#### **Vrste linija i oznaka**

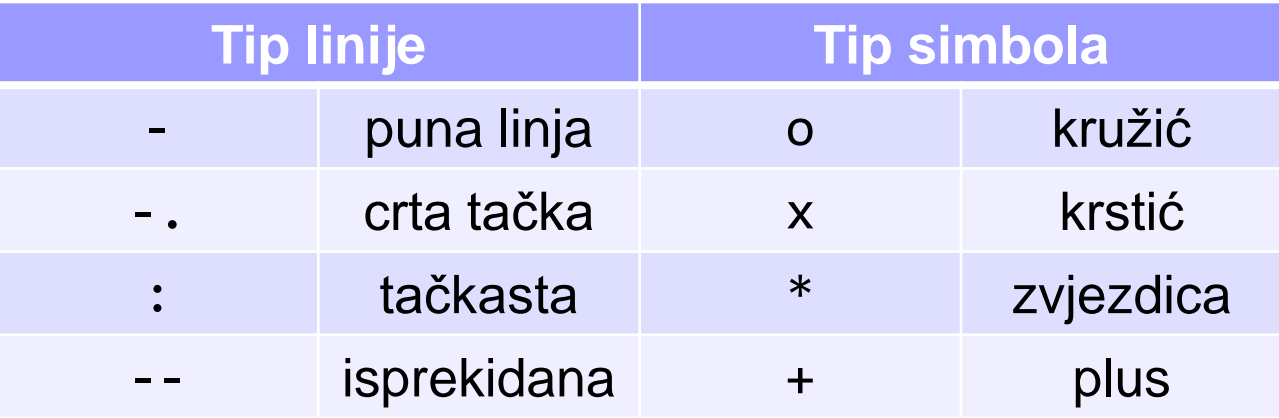

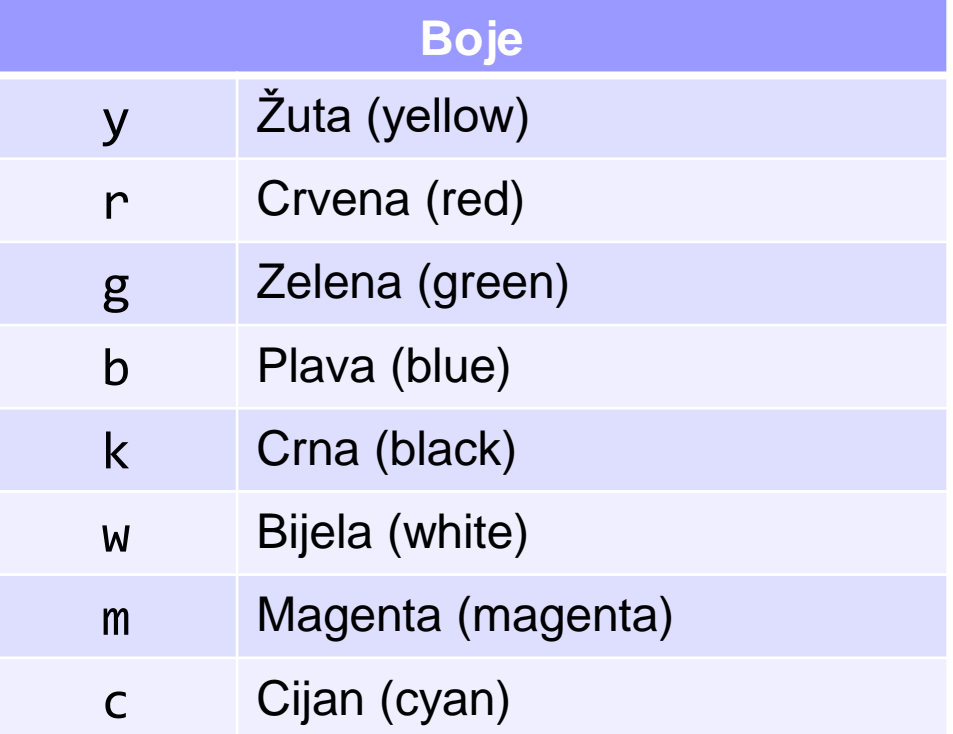

>> x = -pi : pi / 20 : pi;  $\Rightarrow$  y = sin(x); >> plot(x, y,'r:') crtanje crvenom isprekidanom linijom

# Primjeri

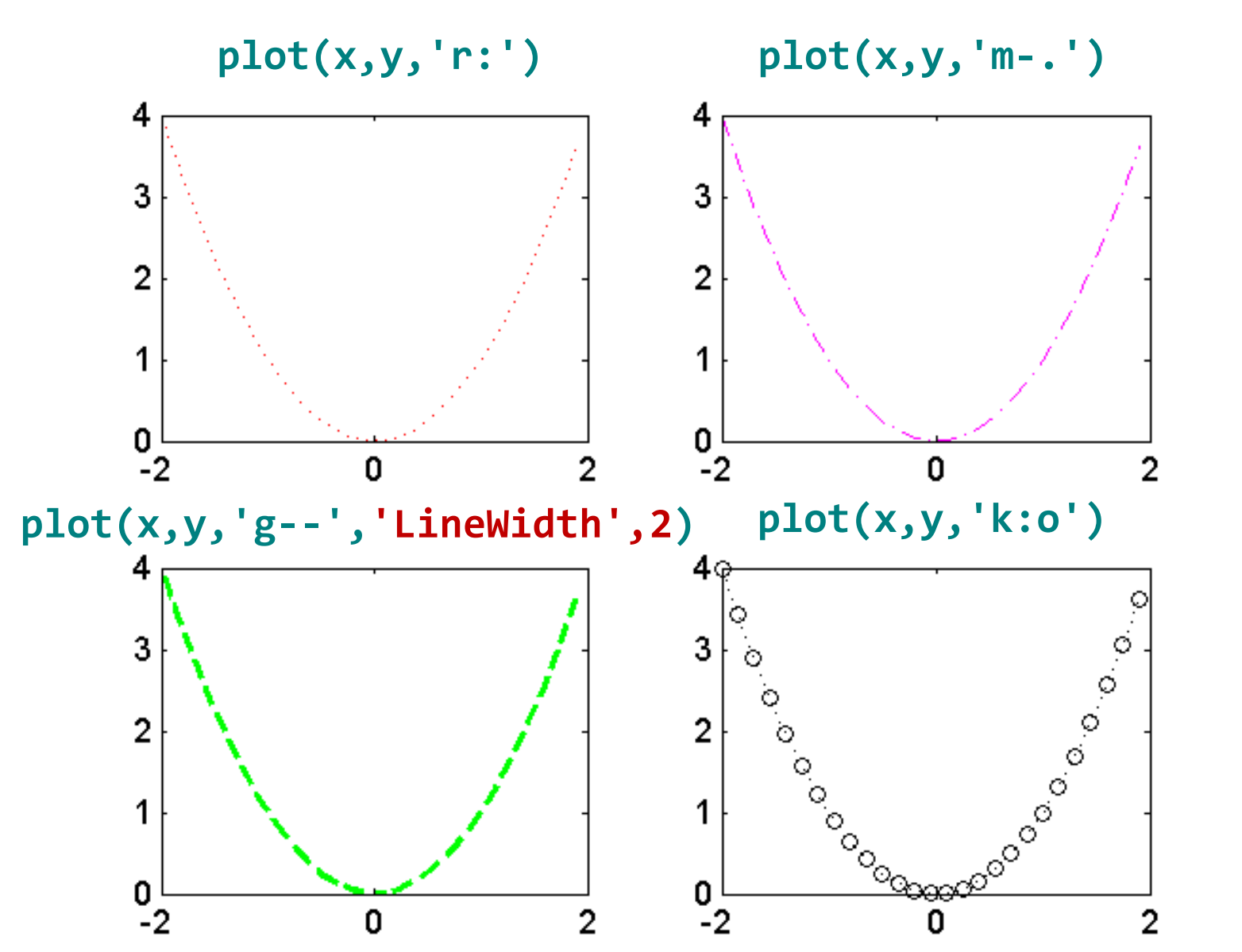

# Postavljanje legende na grafik

- **legend('tekst1','tekst2','tekst3',...)** postavljanje legende na grafik (po redosledu navođenja u plot funkciji).
- **Primer:**  $x = 1$ inspace(-pi,pi,41);  $y1 = sin(x)$ ;  $y2 = cos(x)$ ;  $y3 = y1.*y2$ ; plot(x,y1,'r:',x,y2,'kd',x,y3,'b-\*') legend('Sinus','Kosinus','Sinus\*Kosinus')

 Naredbom **legend boxoff** se uklanja okvir oko legende.

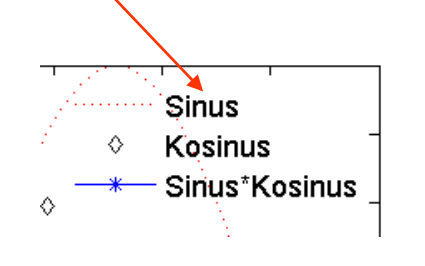

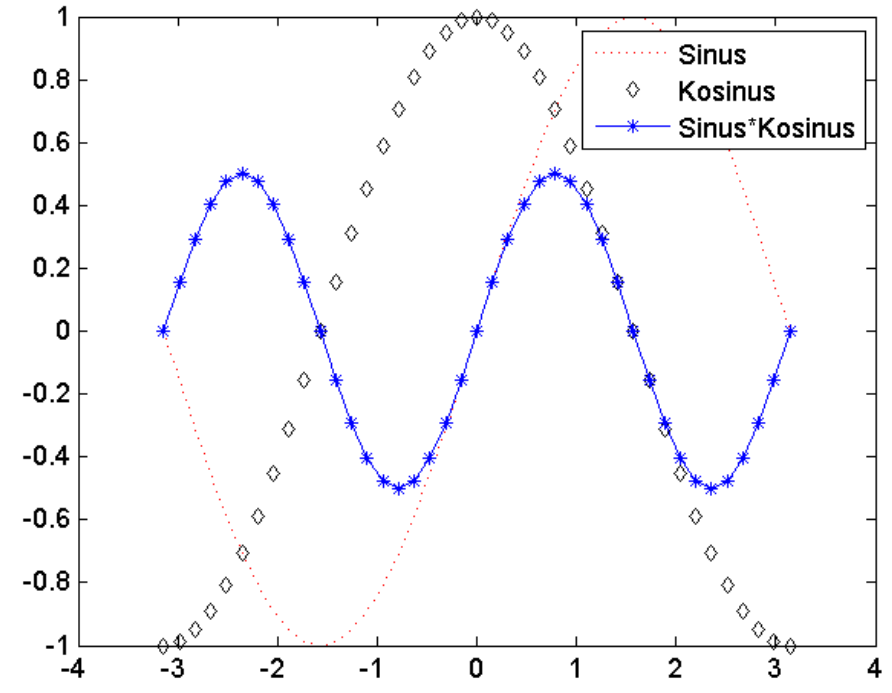

# **Dijeljenje grafika**

- **figure** otvara novi grafički prozor
- **subplot(x,y,z**) dijeli grafički prozor na x djelova po vertikali, y po horizontali i pozicionira se u dijelu z za crtanje narednog grafika.

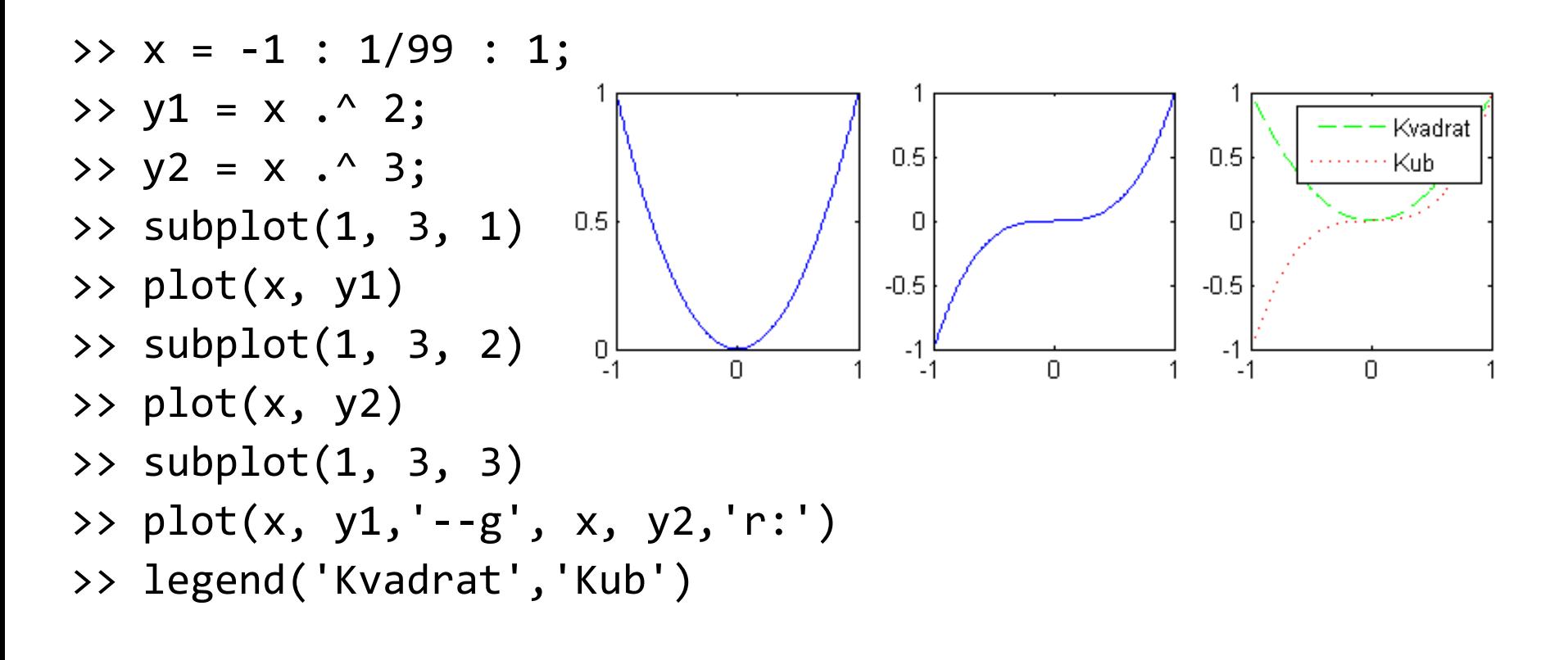

#### **Postavljanje legende i dijeljenje grafika**

**grid – postavljanje mreže**

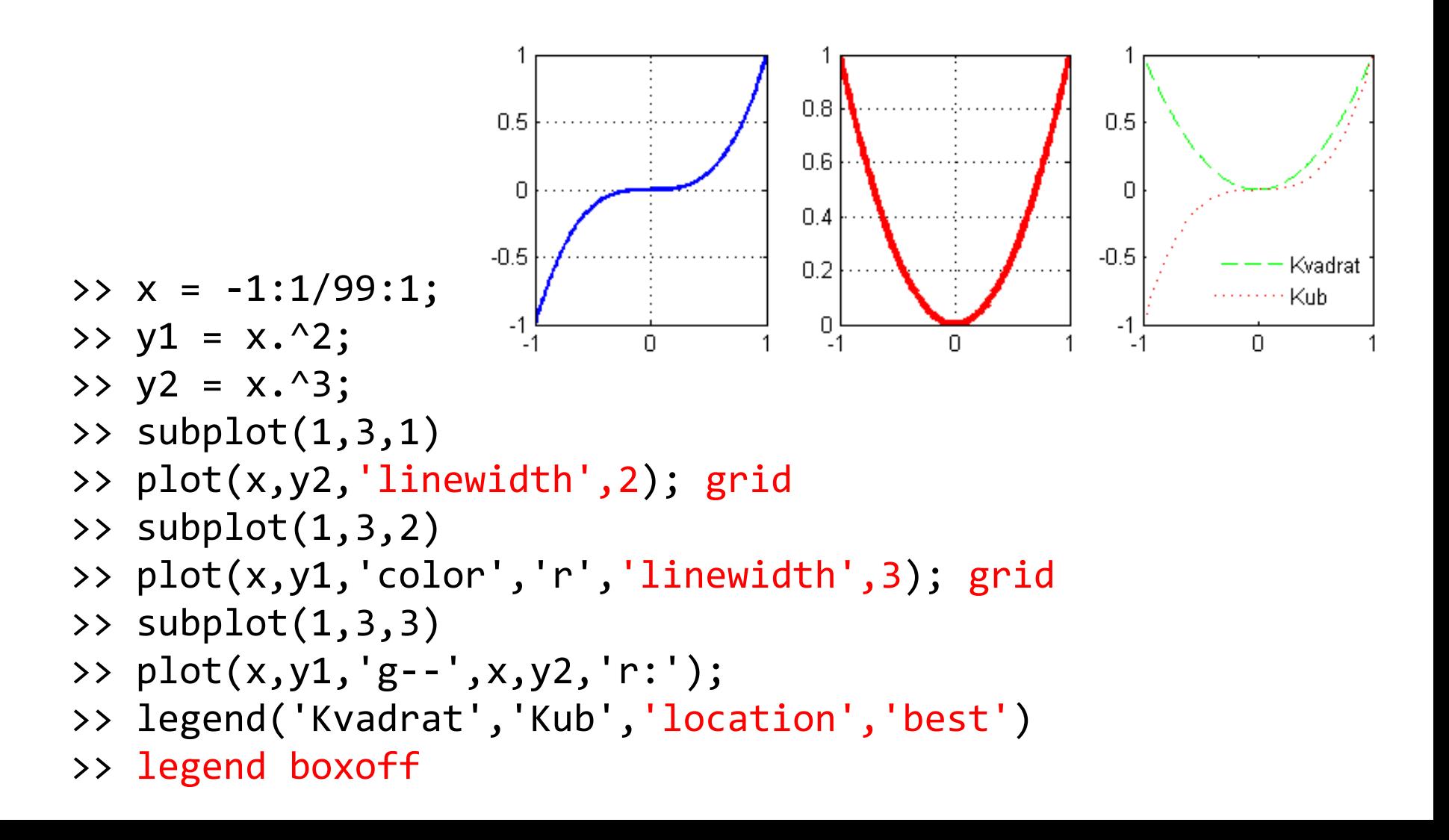

#### **Polarne koordinate**

- **polar(fi,ro)**  crta funkciju u polarnom koordinatnom sistemu, funkciju  $\rho = \rho(\varphi)$ . Ovdje je je  $\varphi$  ugao a  $\rho$  udaljenost od centra
- **linspace(a,b,N) – definisanje vektora od N tačaka u intervalu [a,b]**
- Primjer: nacrtati grafik kardioide  $r = a(1 + cos\varphi)$ ,  $-\pi \leq \varphi \leq \pi$
- >> phi=linspace(-pi,pi,50);
- $\Rightarrow$   $r=2*(1+cos(\pi/3));$
- >>  $polar(\phi hi, r, 'r^*)$

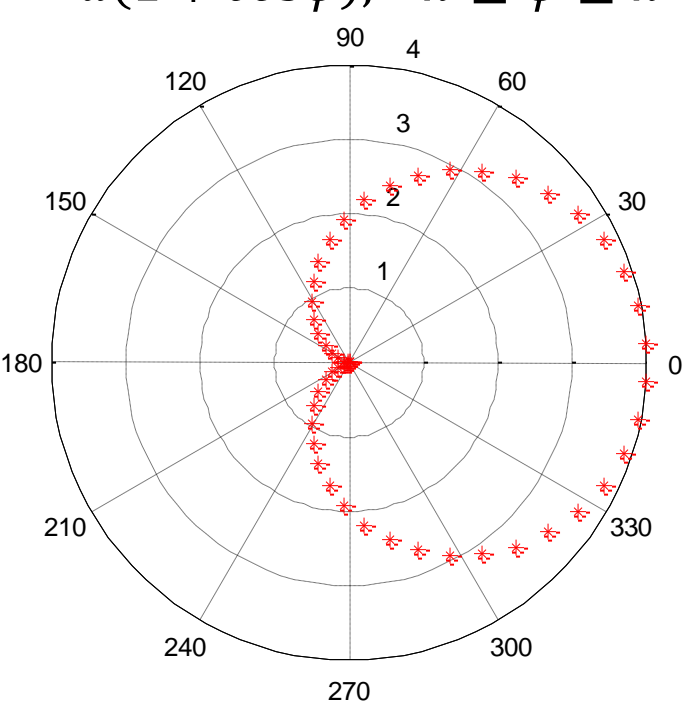